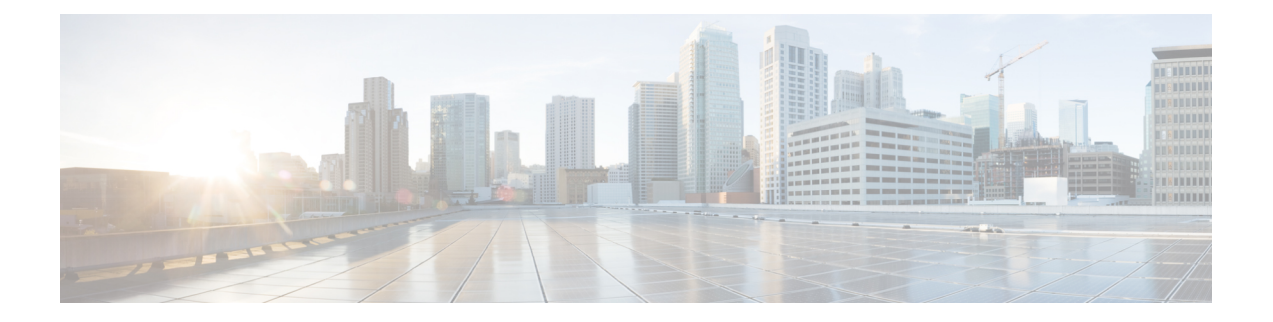

## 直接接続の設定

この章は、次の内容で構成されています。

- 直接接続モード (1 ページ)
- Cisco UCS Manager との直接接続モードでの統合の要件 (2 ページ)
- 混合 VIC セットアップ用 Cisco UCS Manager 管理 (7 ページ)
- •混合 VIC セットアップ用 Cisco UCS Manager 管理 (8ページ)
- Cisco UCS Manager Management for Mixed VIC Set-up in C240 M5 Server  $(8 \sim \rightarrow \sim)$
- C220 M6 サーバーでの混合 VIC セットアップのための Cisco UCS Manager 管理 (10 ペー ジ)
- C240 M6 サーバの混合 VIC セットアップ用 Cisco UCS Manager 管理 (12 ページ)
- C225 M6 サーバーでの混合 VIC セットアップのための Cisco UCS Manager 管理 (14 ペー ジ)
- C245 M6 サーバーでの混合 VIC セットアップのための Cisco UCS Manager 管理 (16 ペー ジ)
- 管理接続ポリシーと接続モード (18 ページ)
- C シリーズ サーバと Cisco UCS ドメインとのクラスタ セットアップでの接続 (19 ペー ジ)
- 直接接続モードのクラスタ セットアップの物理的な接続の図 (20 ページ)
- C シリーズ サーバと UCS ドメインとの非クラスタ セットアップでの接続 (23 ページ)
- Physical Connectivity Illustrations for Direct Connect Mode Non-Cluster Setup (24 ページ)
- SingleConnect から直接接続モードへの C シリーズ サーバの移行 (25 ページ)
- デュアルワイヤ管理から直接接続モードへの C シリーズ サーバの移行 (25 ページ)
- 統合後の Cisco UCS Manager でのラックマウント型サーバの管理 (27ページ)
- サーバを Cisco UCS ドメイン モードからスタンドアロン モードへ戻す方法 (27 ページ)
- 統合型サーバに関する特記事項 (28 ページ)

### 直接接続モード

リリース 3.1 以降、Cisco UCS Manager は、C シリーズ ラックマウント サーバ をファブリック インターコネクトに直接接続するためのオプションをサポートしています。ファブリックエク ステンダは不要です。このオプションを使用すれば、管理トラフィックとデータトラフィック の両方に単一のケーブルを使用して、Cisco UCS Manager で C シリーズ ラックマウント サーバ を管理できます。

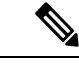

FI とサーバを接続した後でサーバが検出されたときは、Cisco UCS Manager リリース 3.1 以降 で使用可能な C シリーズ ソフトウェア バンドルを必ず更新します。 (注)

10G 接続で Cisco VIC 1385 および 1387 を使用している場合は、40G から 10G QSFP へのコン バータが必要になりますが、4 X 10 ブレークアウト Small Form-Factor Pluggable (SFP) ケーブ ルおよび 4 X 10 アクティブ光ケーブル(OAC)を使用することはできません。

直接接続モードを使用する場合は、すべてのCiscoUCS管理対象アダプタを、ファブリックイ ンターコネクトのサーバ ポートに接続する必要があります。Cisco UCS Manager との直接接続 モードでの統合の要件 (2 ページ) に一覧表示されているサーバ ファームウェアを使用して いることを確認してください。使用していない場合は、サーバファームウェアをアップグレー ドしてから、サーバを Cisco UCS Manager と統合してください。C シリーズ [サーバのファーム](b_C-Series-Integration_UCSM4-2_chapter5.pdf#nameddest=unique_20) [ウェアのアップグレード](b_C-Series-Integration_UCSM4-2_chapter5.pdf#nameddest=unique_20)を参照してください。

### **VIF** の拡張性

ファブリックインターコネクトに直接接続されているサーバの各アダプタで許可される仮想イ ンターフェイスの最大数については、次のマニュアルを参照してください。

『Cisco UCS [Configuration](http://www.cisco.com/c/en/us/support/servers-unified-computing/ucs-manager/products-installation-and-configuration-guides-list.html) Limits for Cisco UCS Manager Guide』

## **Cisco UCS Manager** との直接接続モードでの統合の要件

### クラスタ セットアップの要件

クラスタ セットアップで、C シリーズ ラックマウント サーバ と Cisco UCS Manager の直接接 続の統合を作成するには、次の製品が必要です。

- Cisco UCS Manager リリース 3.1 以降を実行している Cisco UCS システム。
- 次の表に記載されているサポート対象の Cisco UCS C シリーズ サーバのいずれかと対応す る CIMC のリリース バージョン。

表 **<sup>1</sup> :** 直接接続モードの統合に最低限必要な **Cisco IMC**、**BIOS**、および **Cisco UCS Manager** のバージョン

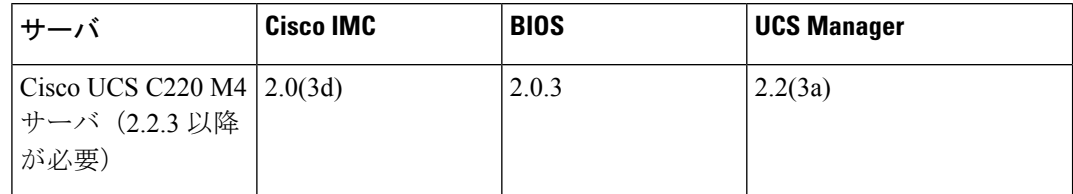

 $\overline{\phantom{a}}$ 

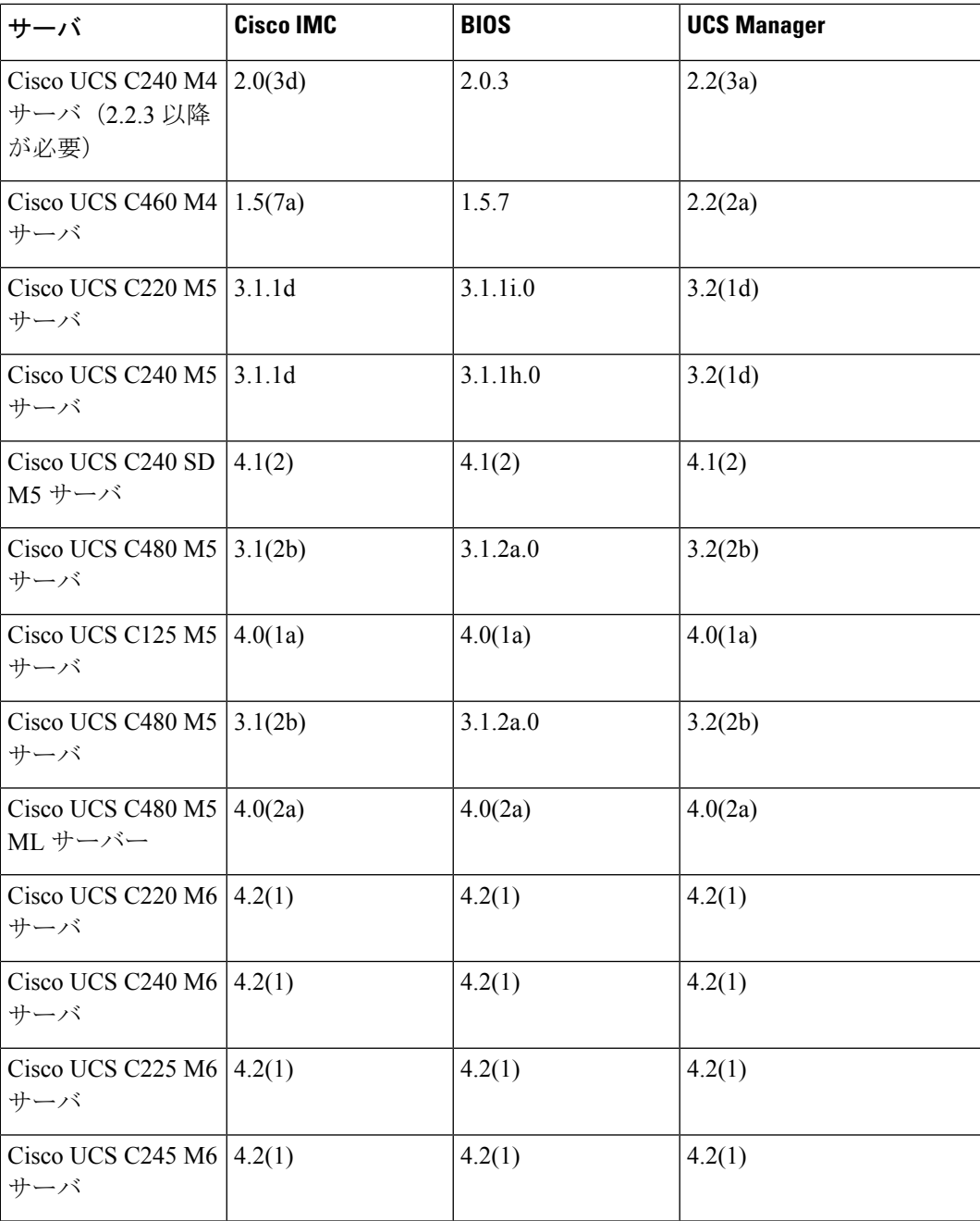

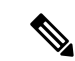

Cisco UCS C220 M4、C240 M4、C220 M5、ならびにC240 M5 サー バの場合は、MLOM または VIC を使用して、SingleConnect また は直接接続モードで Cisco UCS Manager と統合できます。 (注)

> Cisco UCSC125 M5サーバMLOMをサポートしていません。Cisco UCS C125 M5 サーバ はスロット 2 のみで、VIC カードを配置する 必要があります。

接続アダプタは、次のように選択されます。

- **MLOM** のみ:サーバに MLOM のみ搭載されている場合、接 続アダプタはデフォルトで MLOM です。
- **MLOM** および **VIC** アダプタ::MLOM がデフォルトの接続 アダプタです。
- **MLOM** なし:
	- Cisco UCS C220 M4/C220 M5 の場合は、直接接続統合用 に Riser1 (スロット 1) に VIC を装着する必要がありま す。
	- Cisco UCS C240 M4/C240 M5 の場合は、直接接続統合の ために、スロット 1、2、4、または 5 のいずれかに VIC を装着できます。

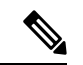

VIC アダプタを使用する場合、統合用に 40 GB の接続を使用する には、MLOM を必ず取り外してください。 (注)

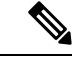

• **MLOM** および **VIC** なし:SingleConnect も直接接続もサポー トされません。 (注)

### Ú

- サーバーには、Cisco UCS VIC 1225、Cisco VIC 1227 、Cisco VIC 1385、Cisco VIC 1387 MLOM、Cisco VIC 1455、Cisco VIC 1457 MLOM 、Cisco VIC 1495 、Cisco VIC 1497 MLOM、または Cisco VIC 1467 MLOM または、 UCS VIC 15428 あるいは、UCS VIC 15238 を装着する必要があります。Cisco UCS VIC 1225 または Cisco VIC 1227 のファームウェアおよびブート ローダのバージョ ンは次の通りです。 重要
	- 推奨: 2.1(0.457a)
	- 最小限の要件:2.1(0.367e)

Cisco UCS VIC 1385 および 1387 MLOM の場合:

- 推奨:4.1.1a
- 最小限:4.1.1a

Cisco UCS VIC 1455 および 1457 MLOM:

• 推奨 5.0(1a) 以降

Cisco UCS VIC 1495 および 1497 MLOM の場合:

• 5.0(2a) 以降を推奨

Cisco UCS VIC 1467 および 1477 MLOM の場合:

• 5.0(1a) 以降を推奨

Cisco UCS 1225、、Cisco UCS 1227、Cisco UCS 1385、Cisco UCS 1387、Cisco UCS 1455、 Cisco UCS 1457、Cisco UCS 1467,および Cisco UCS 1477、Cisco UCS 1495、および Cisco UCS 1497

VIC は直接接続もサポートしています。Cisco UCS VIC を使用して直接接続している場合 は、次の表に記載されているスロットのいずれかにカードを挿入してください。

### $\mathscr{D}$

Cisco UCS Manager リリース 4.2 以降、M3 サーバーはサポートさ れていません。 (注)

表 **2 :** 直接接続統合用の **Cisco VIC** スロット

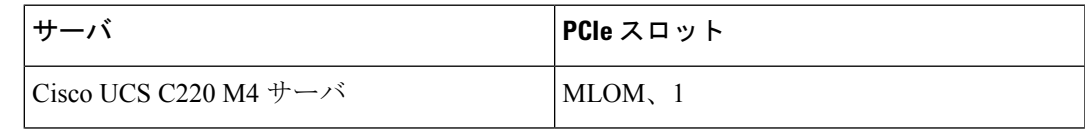

I

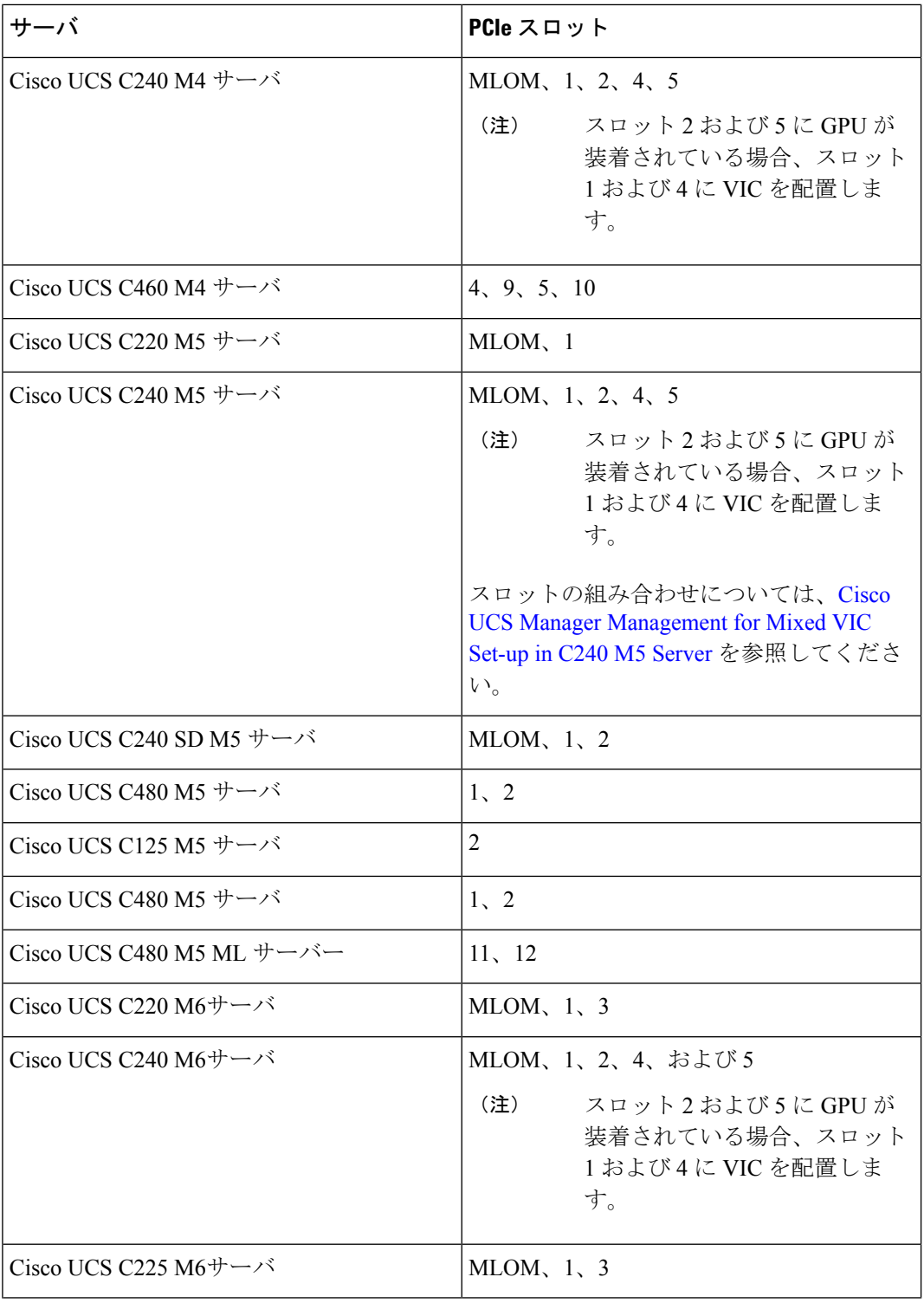

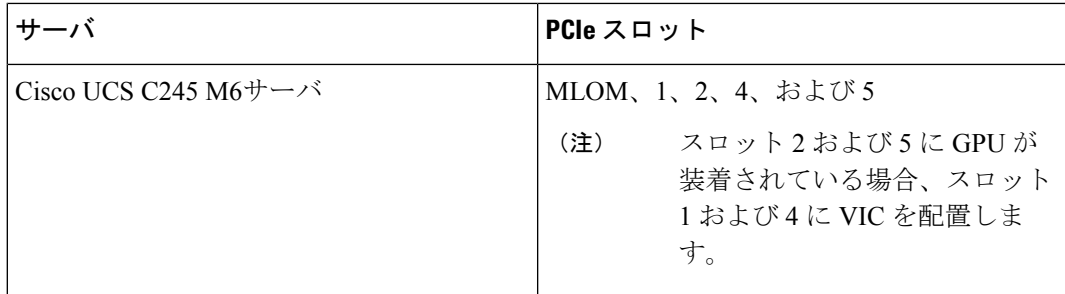

- Cisco UCS 6536 ファブリック インターコネクトまたは、Cisco UCS 6400 シリーズ ファブ リック インターコネクト、Cisco UCS 6200 シリーズまたは 6300 シリーズ FI。ポートは サーバ ポートとして設定する必要があります。
- 1 枚のカードに対して、少なくとも 2 本の 10 GbSmallForm-FactorPluggable(SFP)ケーブ ル。
- 25G および 40G アダプタに接続する 25G ケーブルと 40G SFP ケーブル
- Cisco UCS M6 ラック サーバーは、Cisco UCS 6300 または 6400 シリーズ ファブリック イ ンターコネクトでのみサポートされ、Cisco UCS 6200 シリーズ ファブリック インターコ ネクトではサポートされません。

### 非クラスタ セットアップの要件

Cisco UCS Manager および C シリーズ ラック マウント サーバとともに、非クラスタ セッ トアップでサーバを統合する場合は、次のコンポーネントが必要です。

- 1 Cisco UCS 6536 ファブリック インターコネクト、または Cisco UCS 6400 シリーズ ファブリックインターコネクト、CiscoUCS6200シリーズまたは6300シリーズのファ ブリックインターコネクト。ポートはサーバポートとして設定する必要があります。
- カードごとに、少なくとも 1 本の 10 Gb SFP ケーブル。両方のポートから同じ FI に カードを接続することはできません。

サーバ、Cisco VIC および FEX/IOM の互換性の詳細については、Cisco UCS Manager [リリース](https://www.cisco.com/c/en/us/td/docs/unified_computing/ucs/release/notes/cisco-ucs-manager-rn-4-2.html#Cisco_Reference.dita_a1ab40e5-c5e8-480d-b0d8-1a1a91b1918a) 4.2 [のリリース](https://www.cisco.com/c/en/us/td/docs/unified_computing/ucs/release/notes/cisco-ucs-manager-rn-4-2.html#Cisco_Reference.dita_a1ab40e5-c5e8-480d-b0d8-1a1a91b1918a) ノートの *Cisco UCS* ファブリック インターコネクト サーバの互換性マトリック ス *-* リリース *4.2*(*3*)セクションを参照してください。

### 混合 **VIC** セットアップ用 **Cisco UCS Manager** 管理

Cisco UCS Manager は、Cisco UCS M6 サーバおよび 混合 VIC カードによるセットアップを完 全にはサポートしていません。

#### 表 **<sup>3</sup> : Cisco UCS Manager** 管理

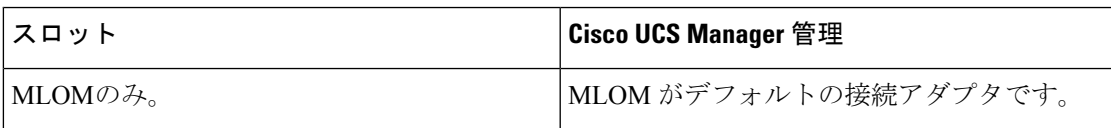

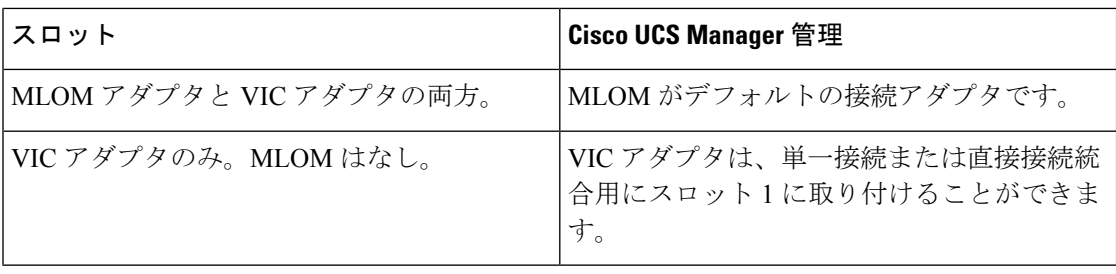

### 混合 **VIC** セットアップ用 **Cisco UCS Manager** 管理

Cisco UCS Manager は、Cisco UCS M5 サーバおよび 混合 VIC カードによるセットアップを完 全にはサポートしていません。

#### 表 **<sup>4</sup> : Cisco UCS Manager** 管理

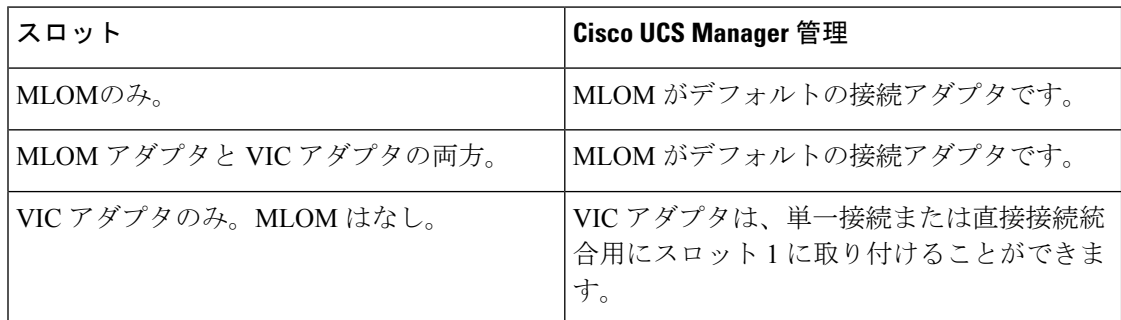

### **Cisco UCS Manager Management for Mixed VIC Set-up in C240 M5 Server**

Cisco UCS Manager は、Cisco UCS C240 M5 サーバ および 混合 VIC カードのによるセットアッ プを完全にはサポートしていません。

#### 表 **<sup>5</sup> : Cisco UCS Manager** 管理

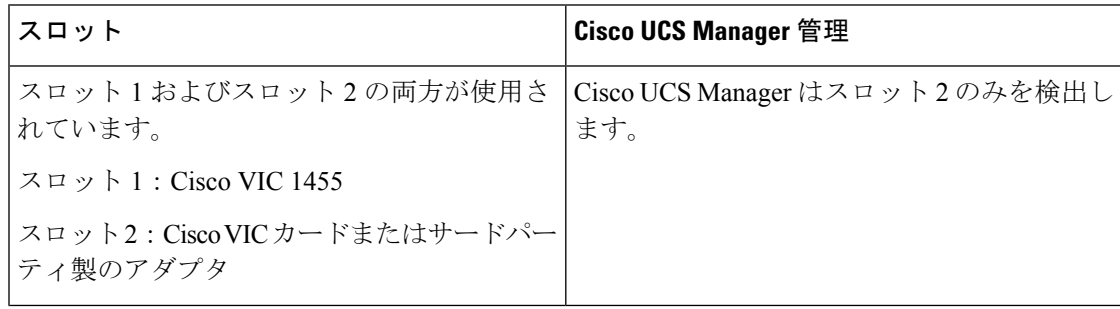

 $\mathbf l$ 

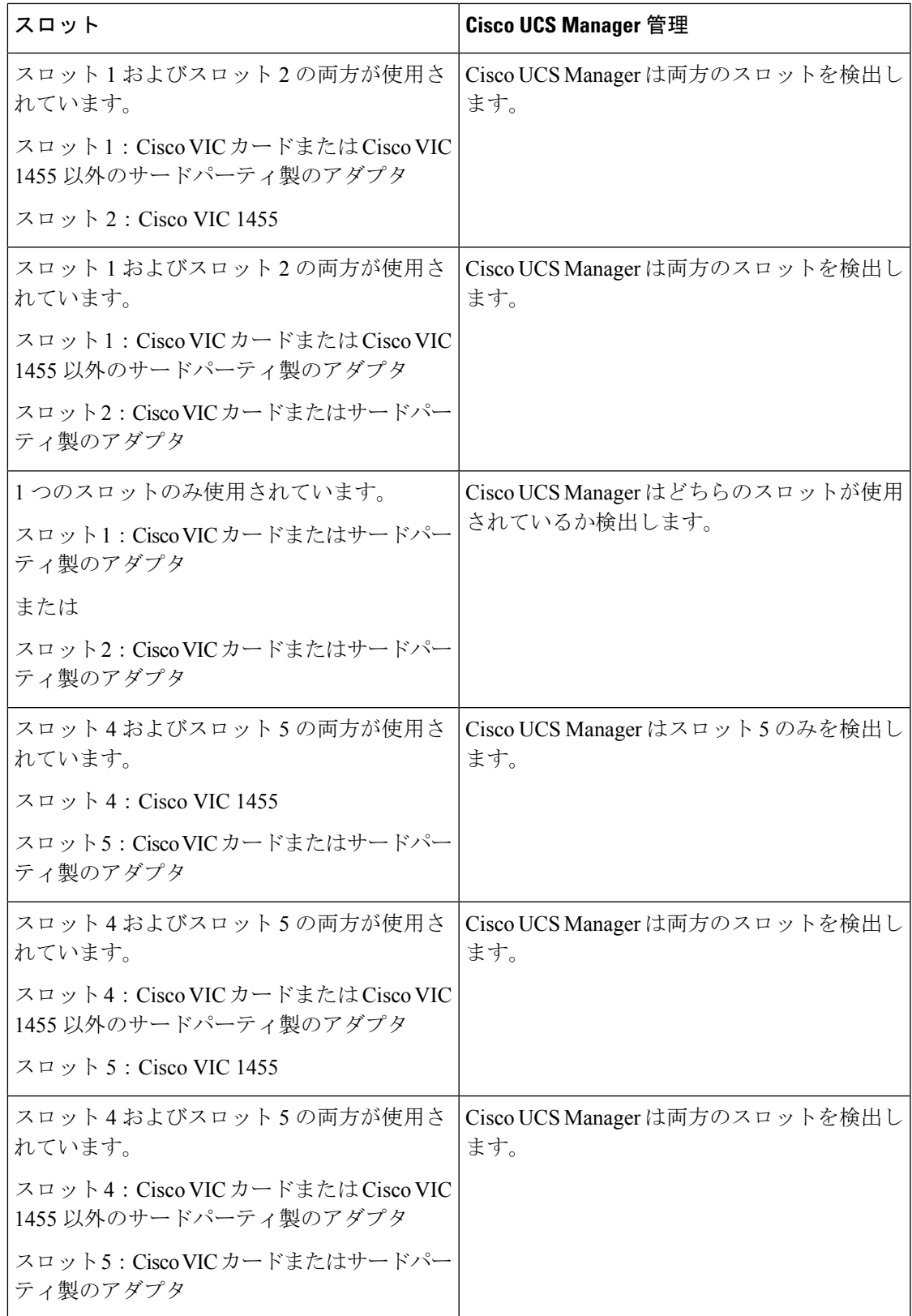

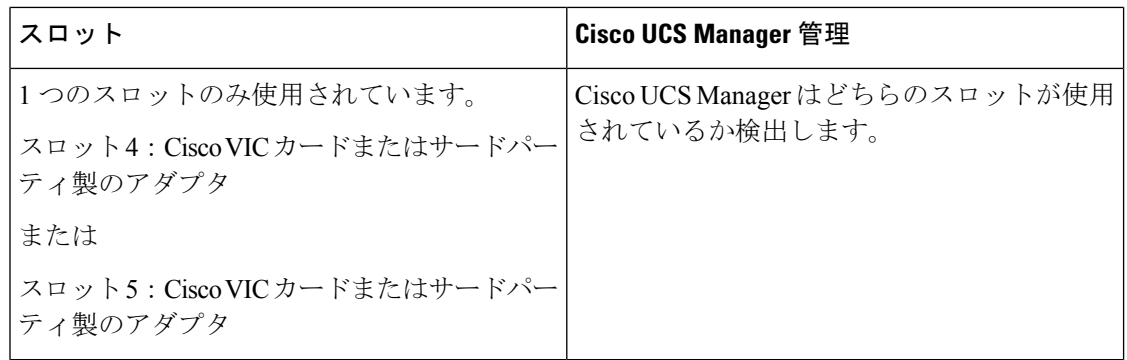

# **C220M6**サーバーでの混合**VIC**セットアップのための**Cisco UCS Manager** 管理

Cisco UCS Manager は、Cisco UCS C220 M6サーバ および 混合 VIC カードのによるセットアッ プを完全にはサポートしていません。

### 表 **<sup>6</sup> : Cisco UCS Manager** 管理

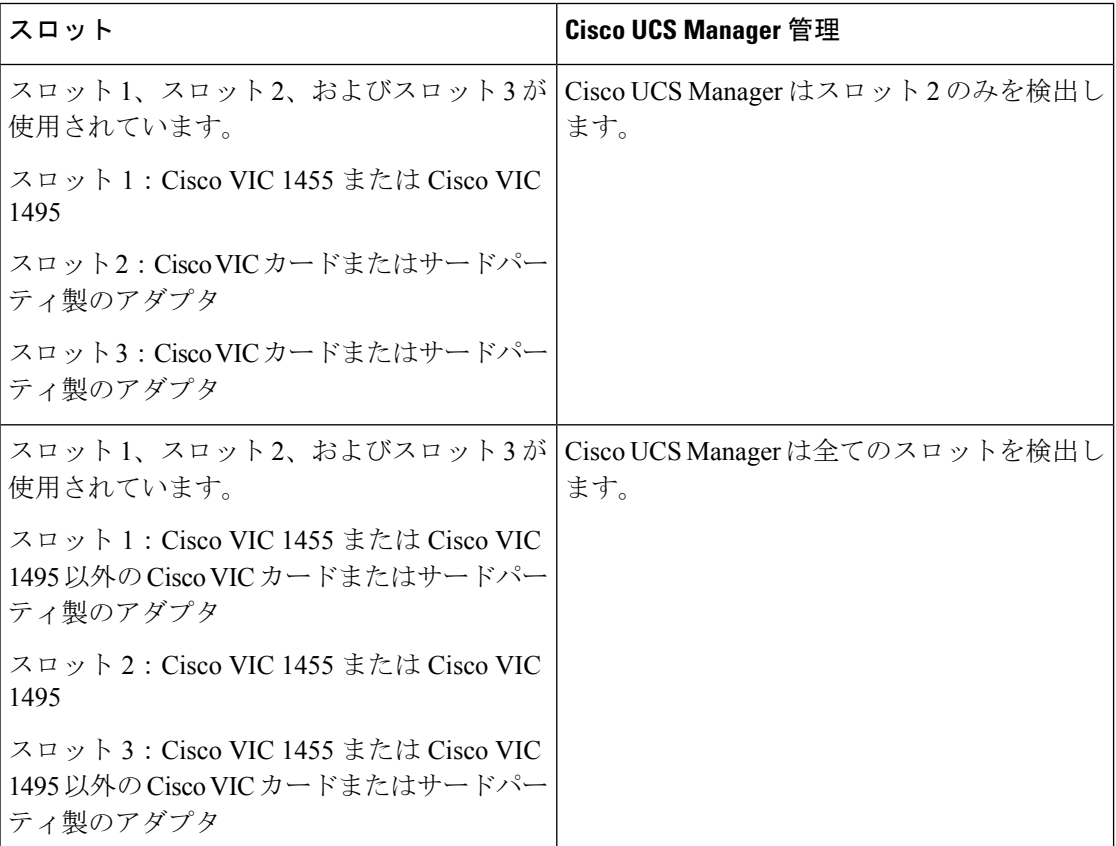

I

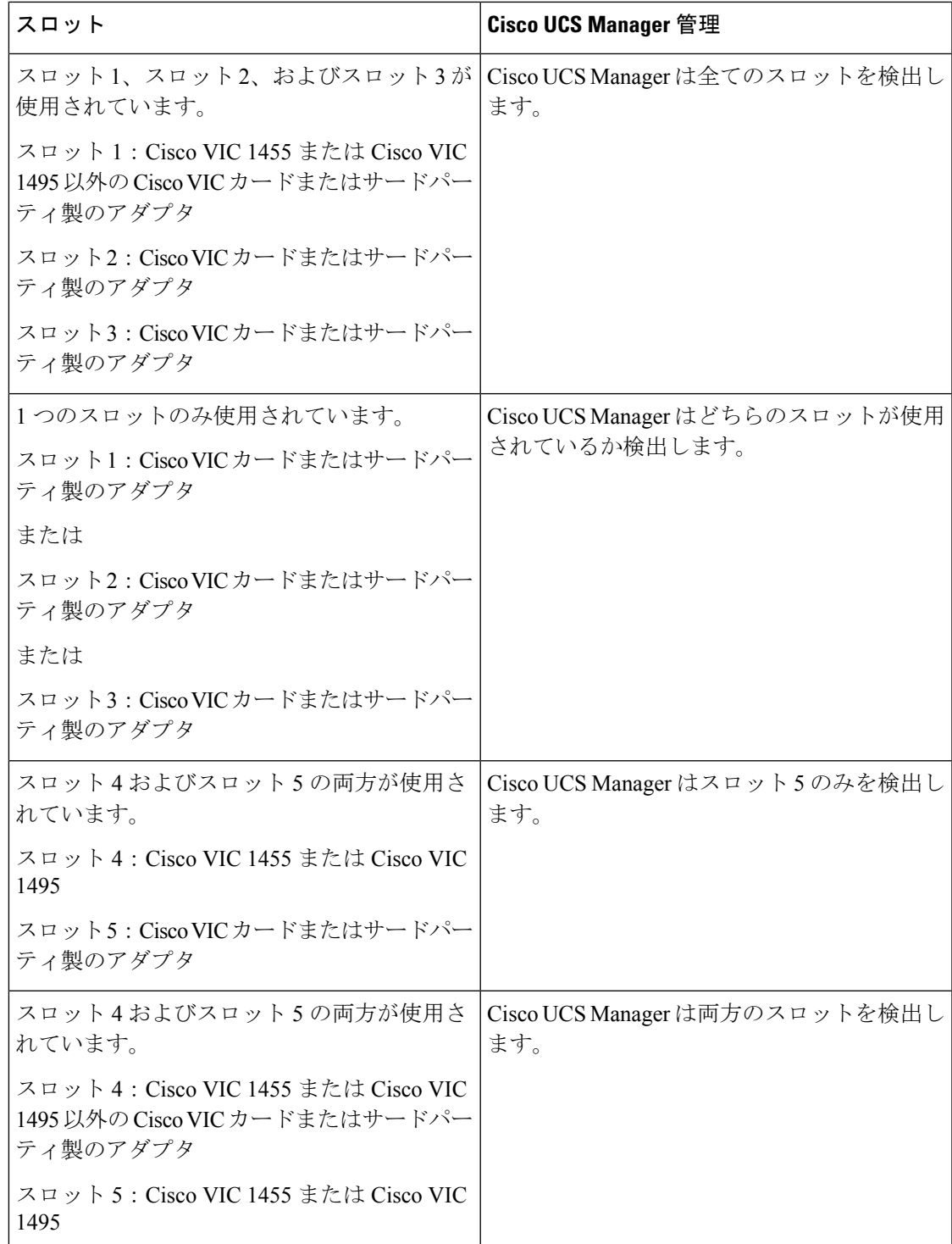

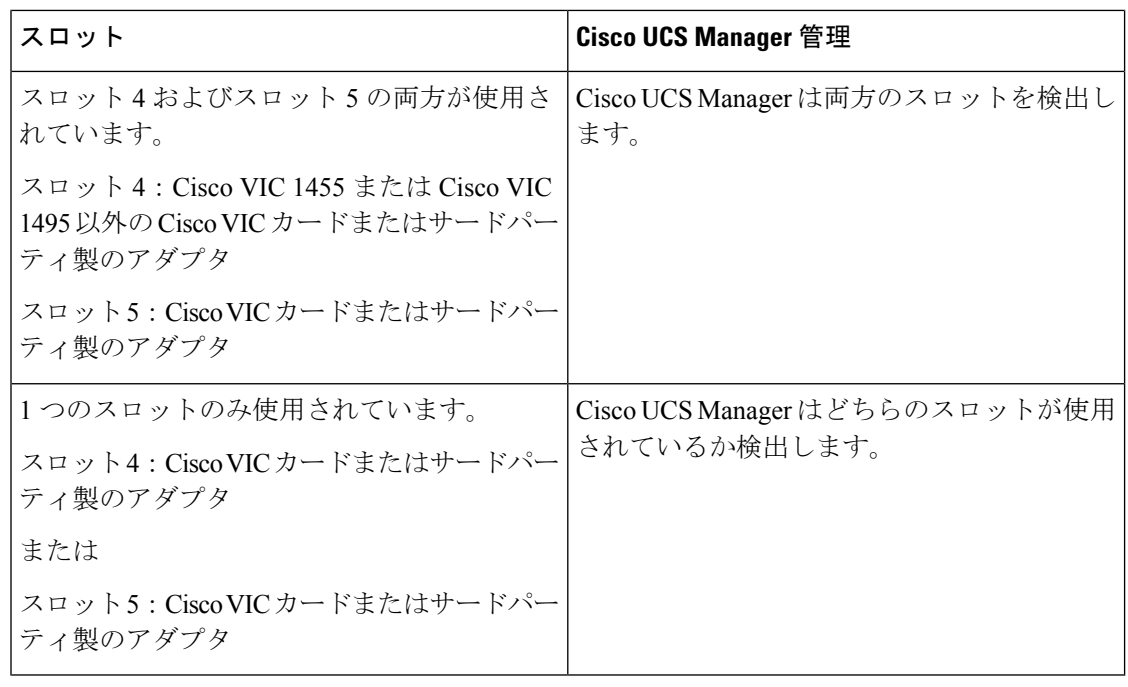

### $\label{eq:1} \begin{picture}(20,5) \put(0,0){\line(1,0){10}} \put(0,0){\line(1,0){10}} \put(0,0){\line(1,0){10}} \put(0,0){\line(1,0){10}} \put(0,0){\line(1,0){10}} \put(0,0){\line(1,0){10}} \put(0,0){\line(1,0){10}} \put(0,0){\line(1,0){10}} \put(0,0){\line(1,0){10}} \put(0,0){\line(1,0){10}} \put(0,0){\line(1,0){10}} \put(0,0){\line(1,0){10$

Cisco VIC 1495 は Cisco UCS 6300 シリーズ ファブリック インターコネクトでのみサポートさ れています。 (注)

# **C240 M6** サーバの混合 **VIC** セットアップ用 **Cisco UCS Manager** 管理

Cisco UCS Manager は、Cisco UCS C240 M6サーバ および 混合 VIC カードのによるセットアッ プを完全にはサポートしていません。

#### 表 **<sup>7</sup> : Cisco UCS Manager** 管理

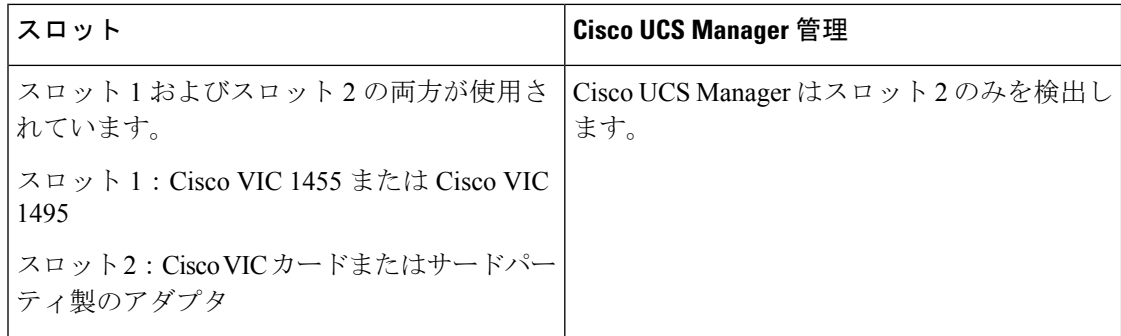

 $\overline{\phantom{a}}$ 

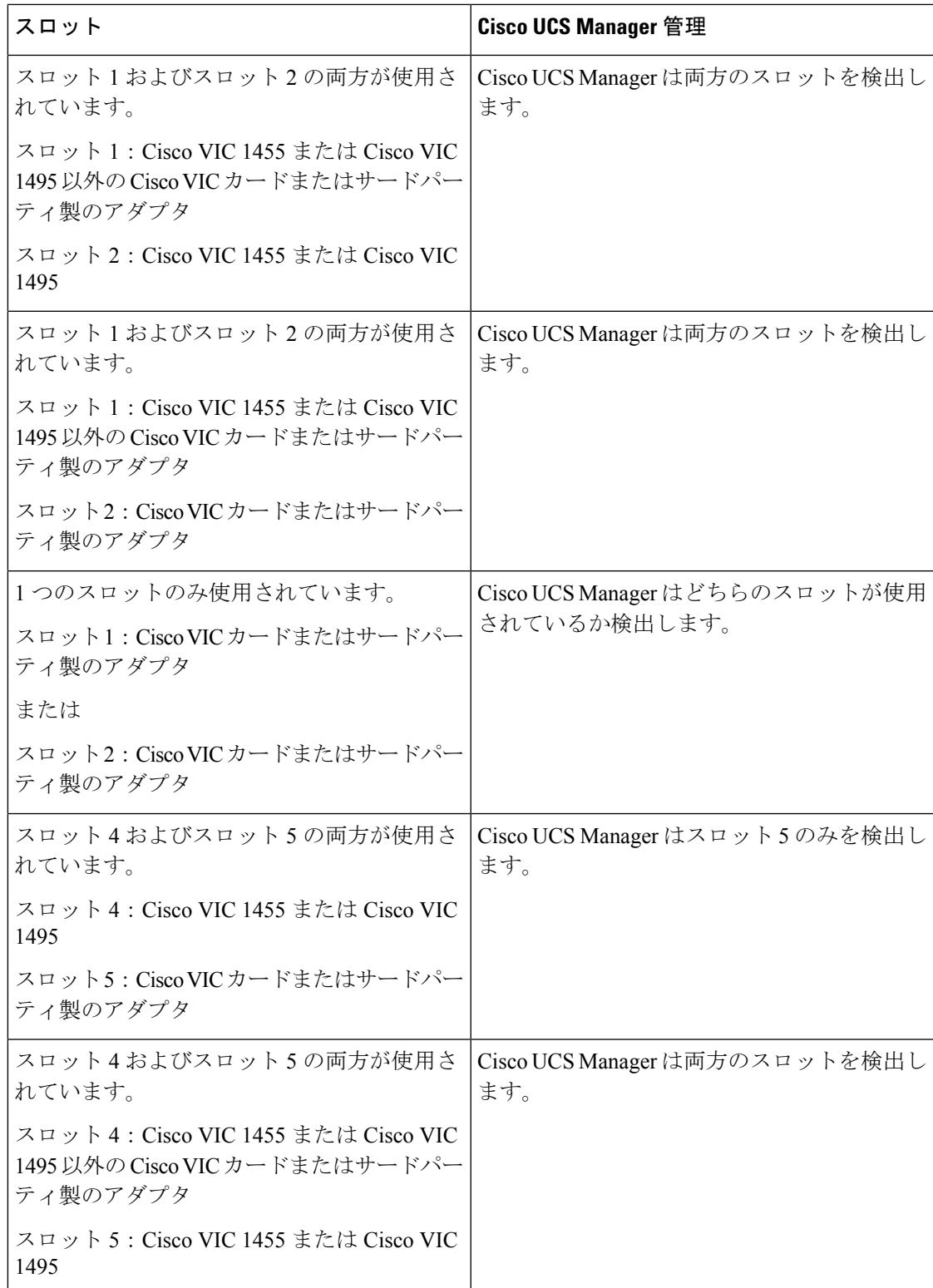

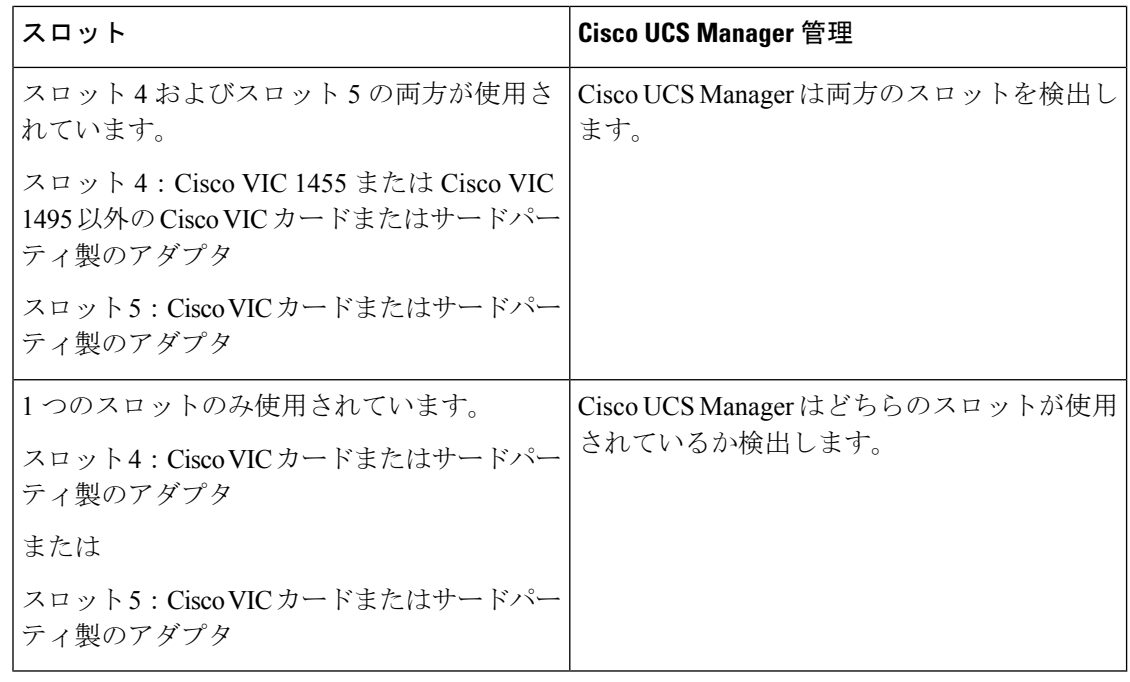

### $\label{eq:1} \bigotimes_{\mathbb{Z}}\mathbb{Z}_{\mathbb{Z}}$

Cisco VIC 1495 は Cisco UCS 6300 シリーズ ファブリック インターコネクトでのみサポートさ れています。

# **C225M6**サーバーでの混合**VIC**セットアップのための**Cisco UCS Manager** 管理

Cisco UCS Manager は、Cisco UCS C225 M6サーバ および 混合 VIC カードのによるセットアッ プを完全にはサポートしていません。

#### 表 **<sup>8</sup> : Cisco UCS Manager** 管理

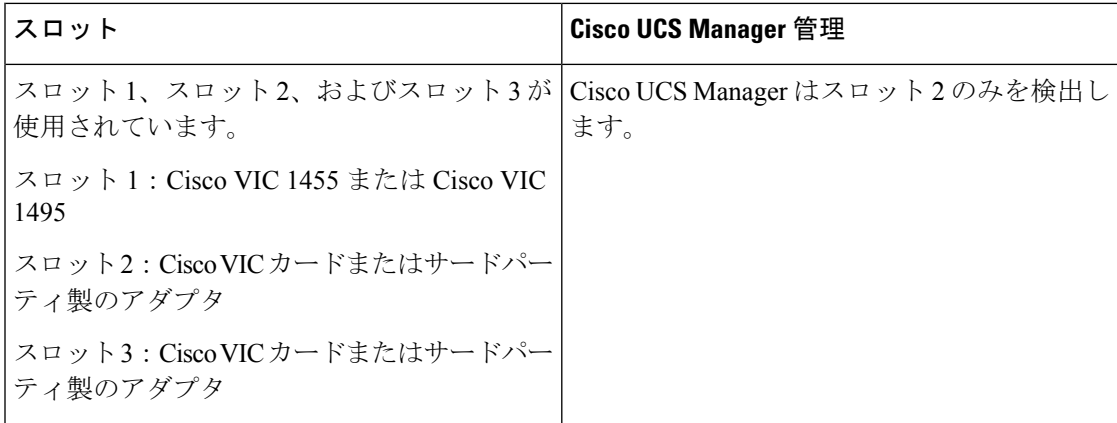

<sup>(</sup>注)

I

н

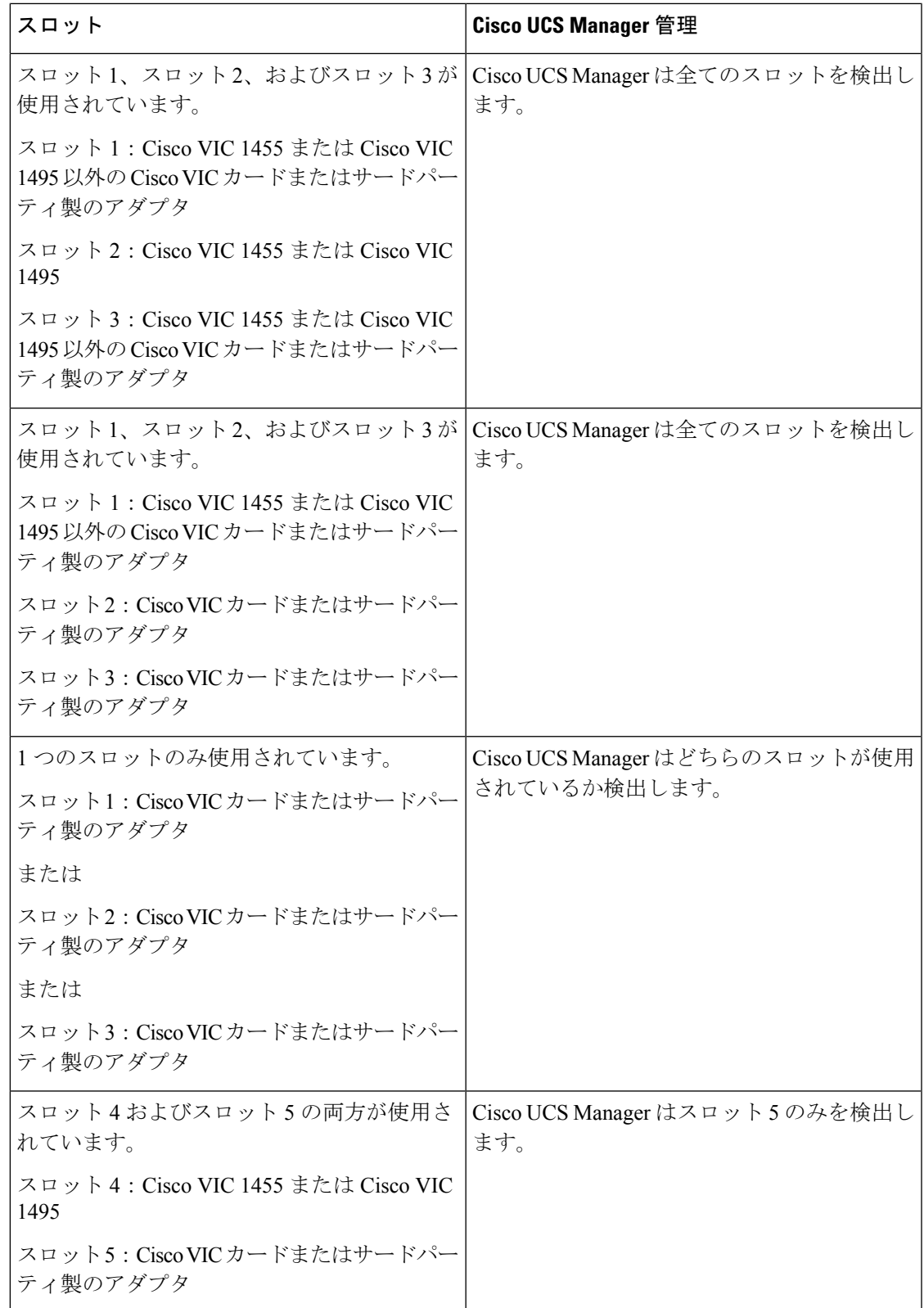

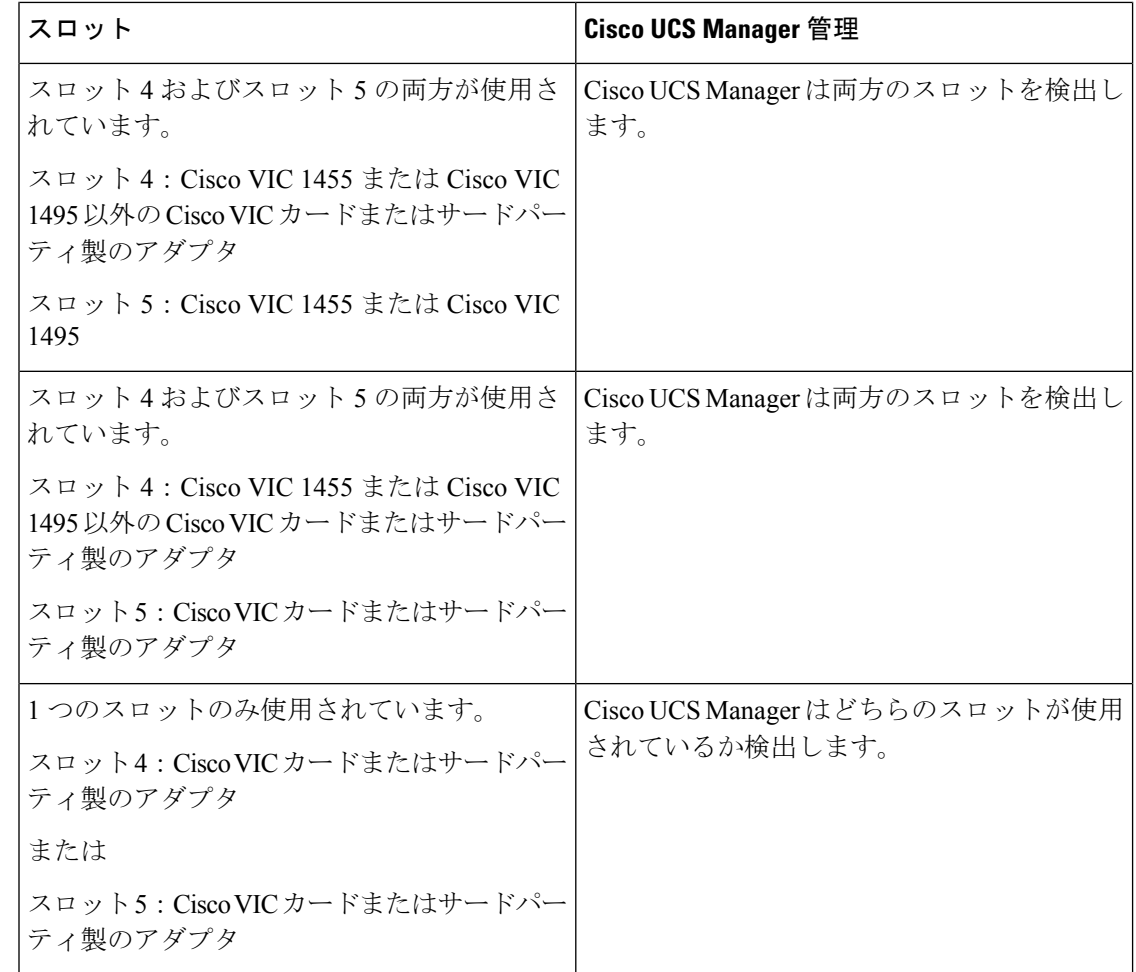

# **C245M6**サーバーでの混合**VIC**セットアップのための**Cisco UCS Manager** 管理

Cisco UCS Manager は、Cisco UCS C245 M6サーバ および 混合 VIC カードのによるセットアッ プを完全にはサポートしていません。

I

н

### 表 **<sup>9</sup> : Cisco UCS Manager** 管理

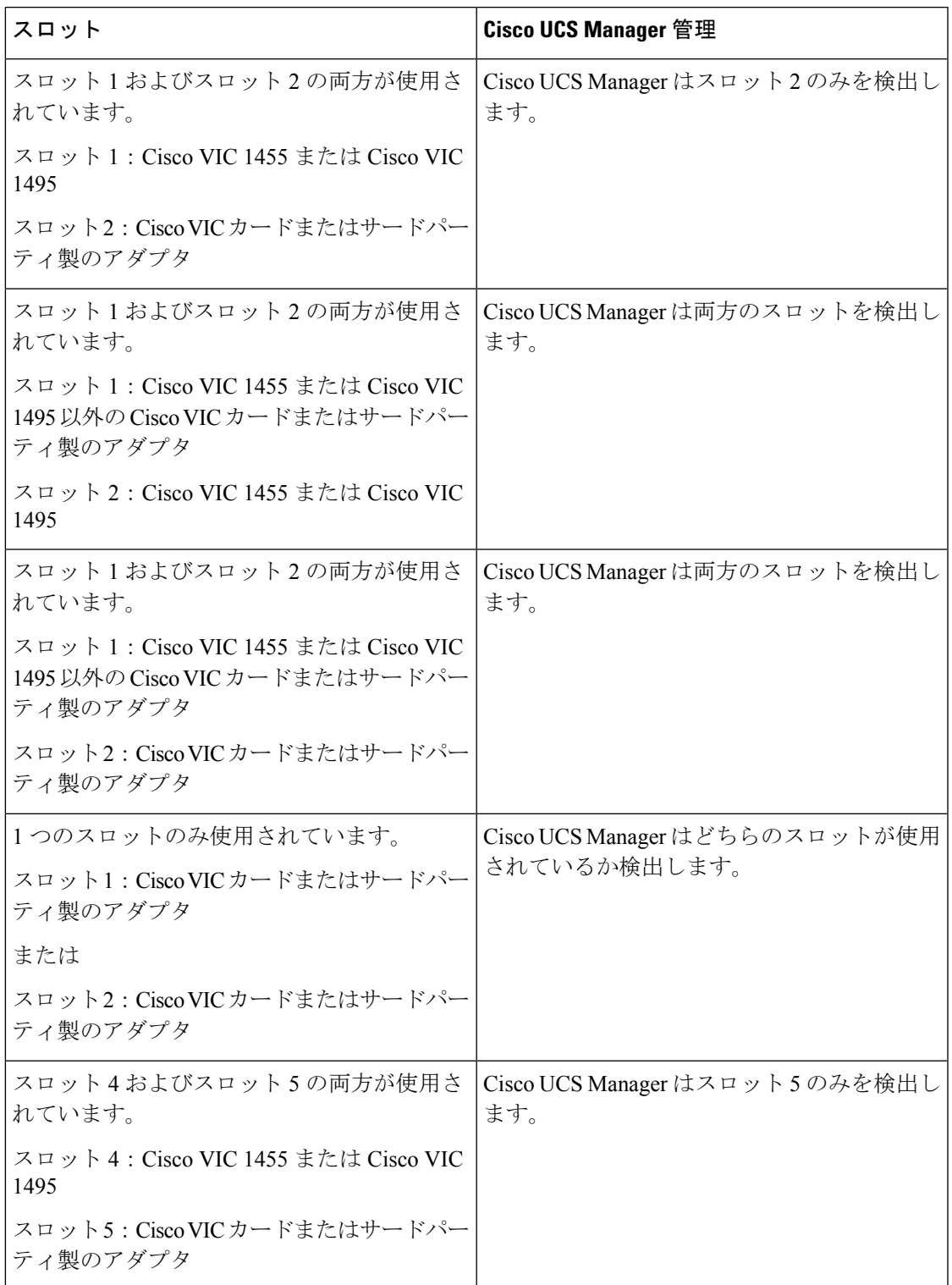

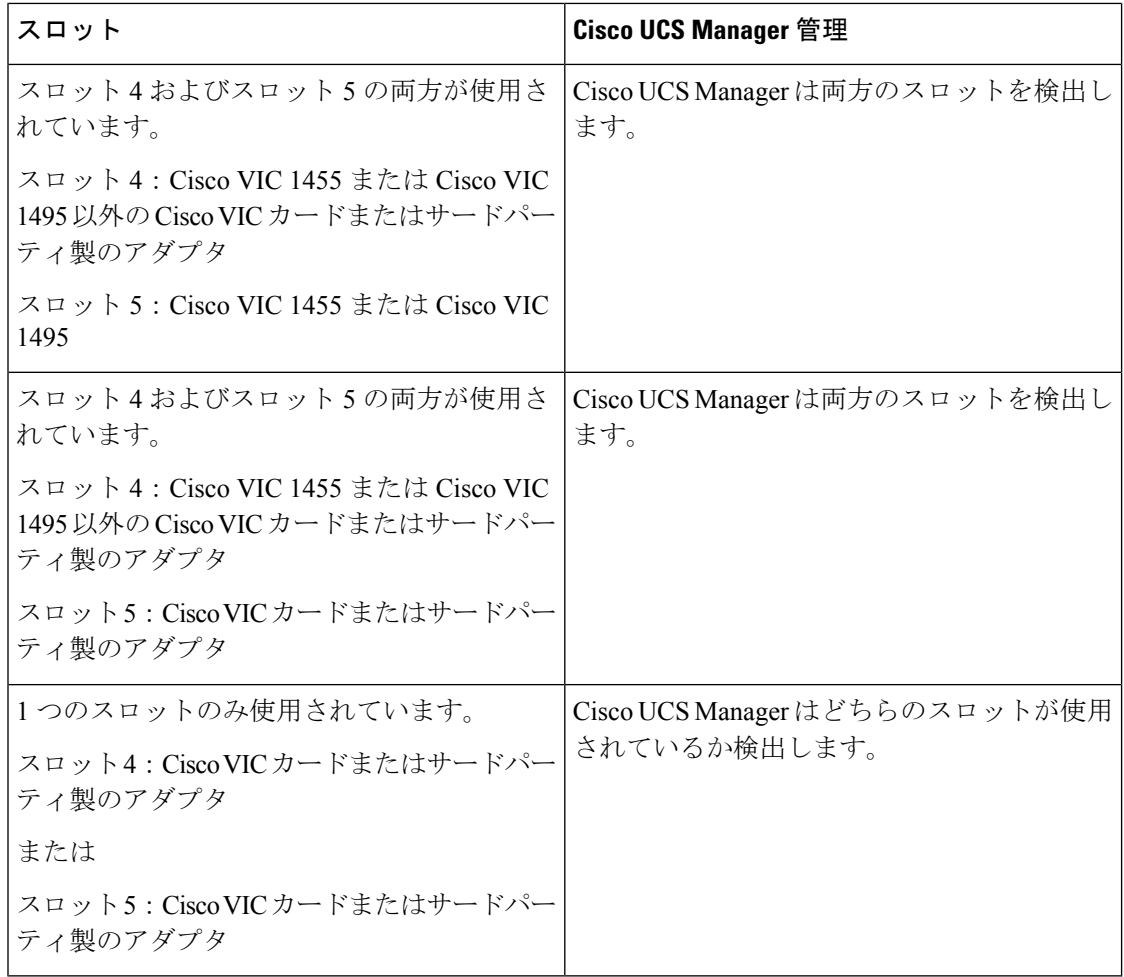

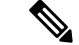

Cisco VIC 1495 は Cisco UCS 6300 シリーズ ファブリック インターコネクトでのみサポートさ れています。 (注)

### 管理接続ポリシーと接続モード

Cisco UCS ドメイン の C シリーズ ラックマウント サーバ に対する物理接続を確立する場合 は、Cisco UCS Manager GUI または Cisco UCS Manager CLI で接続モードと管理ポリシーを指定 する必要があります。管理ポリシーは、接続されているすべての C シリーズ ラックマウント サーバ に対してグローバルです。接続モードにより、Cisco UCS Manager でのラック サーバの 検出方法が決まります。

ラック サーバには、次のいずれかの接続ポリシーを指定できます。

• 自動確認:これは C シリーズ ラックマウント サーバ に推奨されるデフォルトの接続モー ドです。接続モードが自動確認の場合、Cisco UCS Manager は、物理接続が確立されると

すぐにラックサーバを検出し、指定された管理ポリシーに基づいてサーバの管理を開始し ます。

• ユーザー確認:接続モードがユーザー確認の場合、物理接続を確立後、手動で接続を確認 し、Cisco UCS Manager GUI または Cisco UCS Manager CLI で接続モードを指定して、検出 を開始する必要があります。Cisco UCS Manager は、ユーザーが接続モードを指定するま で、C シリーズ ラックマウント サーバ の検出を開始しません。詳細な手順については、 [接続モードの手動認識:](b_C-Series-Integration_UCSM4-2_chapter2.pdf#nameddest=unique_23)GUI または [接続モードの手動認識:](b_C-Series-Integration_UCSM4-2_chapter2.pdf#nameddest=unique_24)CLIを参照してください。

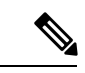

Cisco UCS Manager によってラック サーバが検出され、管理されている場合、1 台の C シリー ズ ラックマウント サーバ の既存の接続モードを変更するには、そのサーバを停止してから再 起動して、新しい接続モードを指定する必要があります。Cisco UCS Manager は、その時初め て、新しい接続モードでサーバを検出できるようになります。 (注)

## **C**シリーズサーバと**CiscoUCS**ドメインとのクラスタセッ トアップでの接続

### 始める前に

### Ú

- Cisco UCS Manager と統合するには、サーバの Cisco IMC が工場出荷時の設定に設定されてい ることを確認してください。 重要
	- FI ポートがサーバ ポートとして設定されていることを確認します。設定されていない場 合は、Cisco UCS Manager GUI を使用して、サーバ ポートとして再設定します。
	- サーバを接続する前に、Cisco UCS Manager との統合用の正しいスロットに Cisco UCS VIC が装着されていることを確認します。カードが正しいスロットに装着されていない場合、 サーバの直接接続管理を有効にできません。
- ステップ **1** ラックにサーバを設置します。使用しているサーバの『*Install and Upgrade Guide*』を参照してください。 インストール ガイドは、次の URL から入手できます。Install and [Upgrade](http://www.cisco.com/en/US/products/ps10493/prod_installation_guides_list.html) Guides
- ステップ **2** FI でサーバ ポートを設定します。
- ステップ **3** Cisco UCS VIC アダプタからのパスを FI のサーバ ポートに接続します。
	- a) サーバと FI A の 1 つのポートの間をサポートされている 1 本の SFP ケーブルで接続します。FI A の任 意のポートを使用できますが、サーバ トラフィックに対応可能なポートである必要があります。

VIC から 1 本のケーブルを 1 枚のカードの FI に接続します。両方のポートを同じ FI に接続することは できません。

- b) サーバと FI Bの 1 つのポートの間をサポートされている 1 本の SFP ケーブルで接続します。FI B の任 意のポートを使用できますが、サーバ トラフィックに対応可能なポートである必要があります。
	- アップリンクでSFPタイプを混在使用しないでください。混在させると、「Discovery Failed」エラーが表示されます。 (注)
		- C シリーズの統合のネットワーク トポロジとケーブル接続の詳細については、「[ネッ](b_C-Series-Integration_UCSM4-2_chapter1.pdf#nameddest=unique_13) トワーク [トポロジとサポート対象ケーブル](b_C-Series-Integration_UCSM4-2_chapter1.pdf#nameddest=unique_13)」の項を参照してください。

ステップ **4** 電源コードをサーバの各電源装置に接続し、次に接地された AC 電源コンセントにコードを接続します。

電源を入れるとサーバ ディスカバリが開始されます。

## 直接接続モードのクラスタセットアップの物理的な接続 の図

次の図は、C シリーズ ラックマウント サーバ と Cisco UCS ドメイン、Cisco UCS Manager リ リース 3.1 以降との直接接続モードの物理接続の例を示しています。次の図は、C シリーズ ラックマウントサーバとCisco UCS Managerを統合する場合の配線構成を示しています。ゴー ルドで示されたパスでは、管理トラフィックとデータ トラフィックの両方が伝送されます。

示されている図は、例としてのみ示しています。機器設定は、サーバー、FI と FEX によって 変わります。

#### 図 **<sup>1</sup> :** 直接接続ケーブル配線の設定

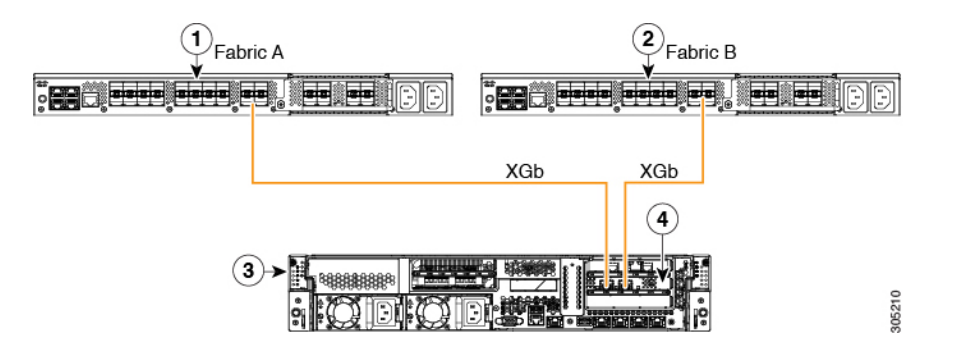

C シリーズ ラックマウント サーバ 上の Cisco IMC は、最初のアダプタを管理およびデータ接 続に使用し、2 番目のアダプタをデータ接続にのみ使用します。ラックサーバ上のすべての仮 想インターフェイスは、両方のファブリック インターコネクト アダプタに接続する必要があ ります。異なる設定では、特定の設定が必要です。詳細な手順については、該当する *C-Series Integration Guide*』の「*Direct Connect Mode Cluster Setup*の物理接続の図の項に記載されている 情報を使用してください。

次の図は、UCS ManagerとデュアルCisco VICアダプタを持つCシリーズラックマウントサー バを統合する場合の配線構成を示しています。最初のアダプタは管理専用として構成可能で、

2 番目のアダプタはデータ トラフィックのみとして構成できます。金色のパスは管理を伝送 し、赤色のパスはデータ トラフィックを伝送します。

異なるサーバでは、管理用に異なるスロット位置が必要です。適切な C シリーズ ラックサー バの仕様書を参照して、ネットワーク通信サービスインターフェイス プロトコル サポート (NCSI) を持つスロットを見つけ、管理として使用します。

#### **Tagði er eð errejer** ▅▅▓▅▅▓ **, ga är en er en ookee** B Ð XGb **XGb** [\*\*\*\*\*\*<mark>\*\*\*\*</mark> ............ Port 1, Port 2 Ř 308833 **ENGINEERING** H **BEE**

### 図 **2 :** デュアル アダプタの直接接続の配線設定

Port 1 Port 2

図 **3 : Cisco VIC 1455** との直接接続の配線構成 **(4** ポート リンク**)**

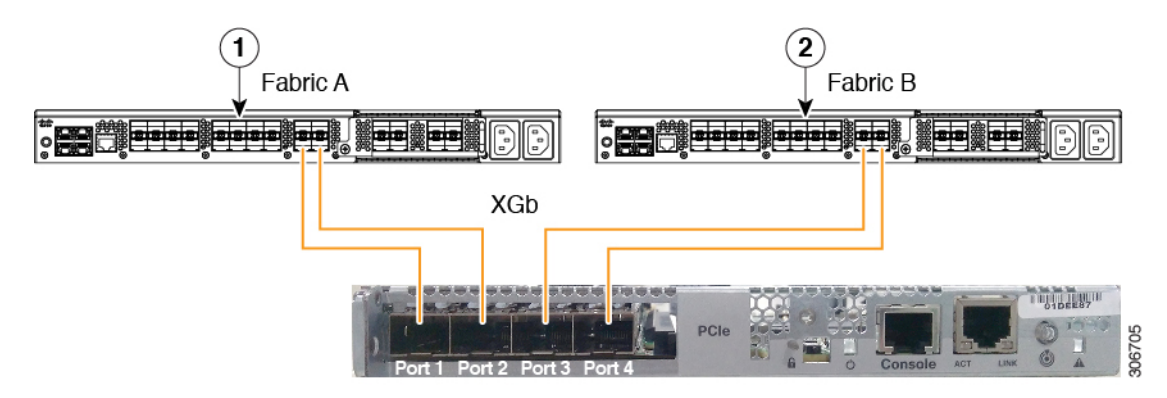

図 **<sup>4</sup> : Cisco VIC 1455** との直接接続の配線構成 **(2** ポート リンク**)**

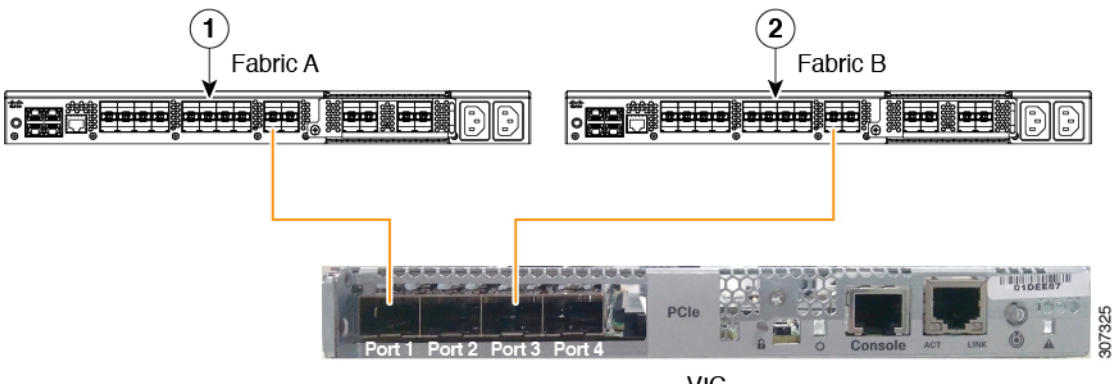

**VIC** 

ポート 1 とポート 2 (3 および 4) の間の接続は内部ポートチャネルを形成するため、ポート 1 および 3 が使用されます。 (注)

$$
\sqrt{V}
$$

ポート 1 をファブリック インターコネクト A、ポート 2 をファブリック インターコネクト B に接続しないでください。ポート 1 および 3 のみを使用してください。ポート 1 とポート 2 の みを使用すると、検出や設定に失敗します。 注意

XGb は 40 ギガビット イーサネット接続または 10 ギガビット イーサネット接続を表します。 10 ギガビット イーサネットの場合、次のケーブルが使用されます。

- 4 X 10 ブレークアウト Small Form-Factor Pluggable (SFP) ケーブル
- •4 X 10 アクティブ光ケーブル (OAC)
- Qualified Security Assessor(QSA)モジュールを使用する 10G Small Form-Factor Pluggable (SFP) ケーブル

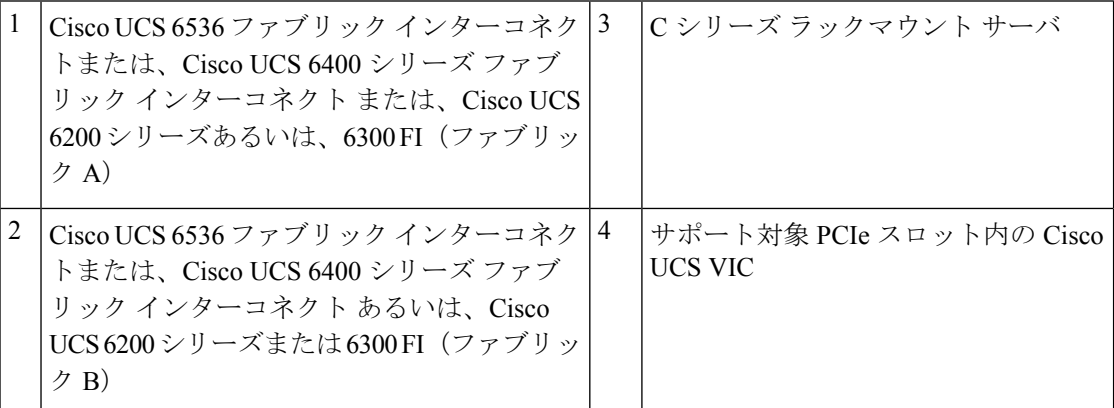

XGb は 40 ギガビット イーサネット接続または 10 ギガビット イーサネット接続を表します。 10 ギガビット イーサネットの場合、次のケーブルが使用されます。

- 4 X 10 ブレークアウト Small Form-Factor Pluggable (SFP) ケーブル
- •4 X 10 アクティブ光ケーブル (OAC)
- Qualified Security Assessor (QSA) モジュールを使用する 10G Small Form-Factor Pluggable (SFP) ケーブル

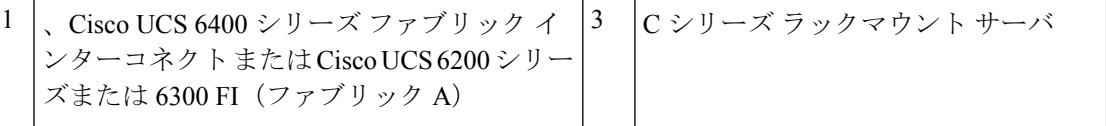

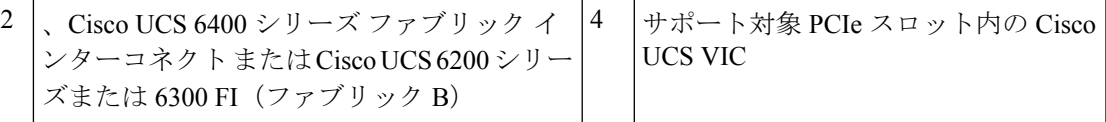

## **C**シリーズサーバと**UCS**ドメインとの非クラスタセット アップでの接続

非クラスタ セットアップで、C シリーズ サーバと UCS ドメインを接続する場合は、C シリー ズ サーバと Cisco UCS ドメインとのクラスタ セットアップでの接続 (19 ページ)で説明され ているのと同じ手順を実行します。ただし、クラスタ セットアップのように、2 つの FI を使 用して 2 本のケーブルを接続する代わりに、1 つの FI と 1 本のケーブルのみをアダプタに接続 します。

図 **5 :** 直接接続モードの非クラスタ セットアップの物理的な接続の図

次の図は、サーバと Cisco UCS Manager を統合する場合の配線構成を示しています。ゴールド で示されたパスでは、管理トラフィックとデータ トラフィックの両方が伝送されます。

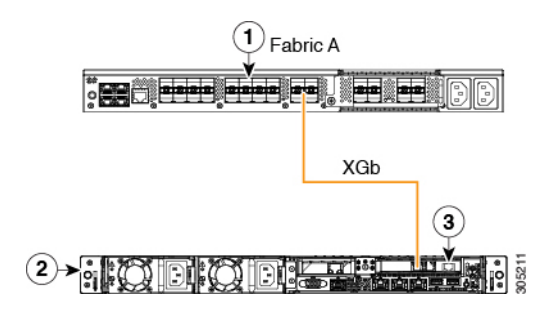

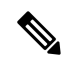

- XGb は 40 ギガビット イーサネット接続または 10 ギガビット イーサネット接続を表します。 10 ギガビット イーサネットの場合、次のケーブルが使用されます。 (注)
	- 4 X 10 ブレークアウト Small Form-Factor Pluggable (SFP) ケーブル
	- 4 X 10 アクティブ光ケーブル (OAC)
	- Qualified Security Assessor (QSA) モジュールを使用する 10G Small Form-Factor Pluggable (SFP) ケーブル

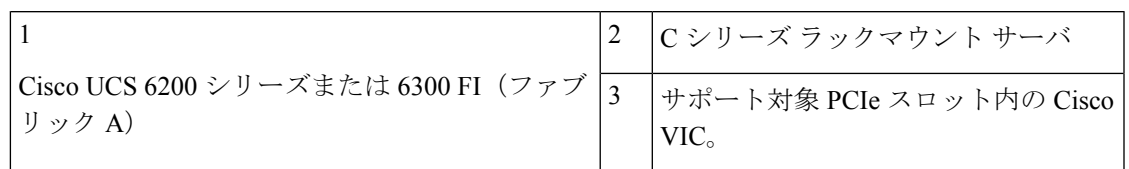

### **Physical Connectivity Illustrations for Direct Connect Mode Non-Cluster Setup**

次の図は、C シリーズ ラックマウント サーバ と Cisco UCS ドメイン、Cisco UCS Manager リ リース 3.1 以降との直接接続モードの物理接続の例を示しています。次の図は、C シリーズ ラックマウントサーバとCisco UCS Managerを統合する場合の配線構成を示しています。ゴー ルドで示されたパスでは、管理トラフィックとデータ トラフィックの両方が伝送されます。

与えられた画像は、例としてのみ使用されます。機器設定は、サーバー、FI と FEX によって 変わります。

次の図は、Cisco UCS VIC1455に記載されています。ポート接続は、Cisco UCS VIC1457、VIC 1467 および VIC 15428 で同じままです。

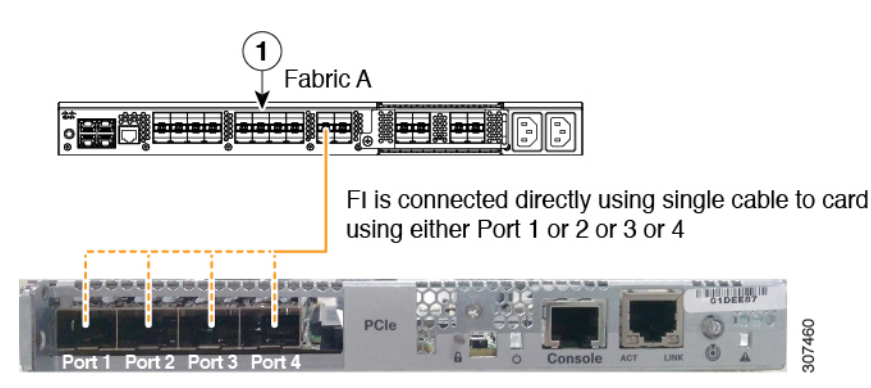

図 **6 : Cisco VIC 1455/1457 (**単一ケーブル構成**)** との直接接続の配線構成

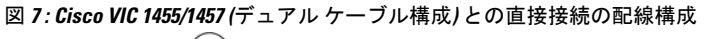

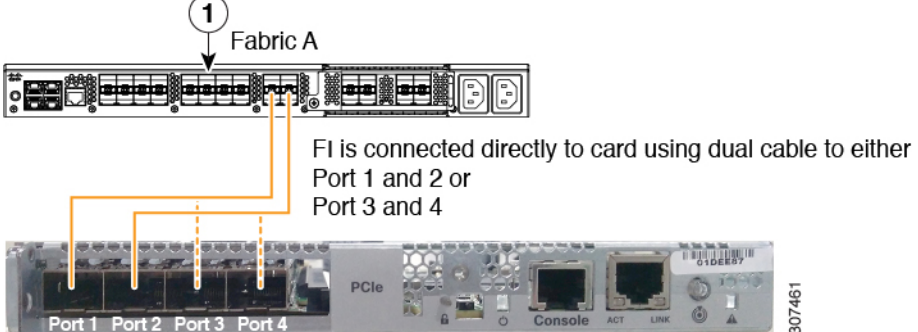

XGb は 40 ギガビット イーサネット接続または 10 ギガビット イーサネット接続を表します。 10 ギガビット イーサネットの場合、次のケーブルが使用されます。

- 4 X 10 ブレークアウト Small Form-Factor Pluggable (SFP) ケーブル
- 4 X 10 アクティブ光ケーブル (OAC)
- Qualified Security Assessor(QSA)モジュールを使用する 10G Small Form-Factor Pluggable (SFP) ケーブル

# **SingleConnect**から直接接続モードへの**C**シリーズサーバ の移行

この移行手順を実行する前に、Cisco UCS Manager GUI の [Global Policies] ページで、**[Rack Discovery Policy]** と **[Rack Management Connection Policies]** を **[Immediate]** や **[Auto Acknowledge]** などのデフォルトに設定してください。そうすることで、サーバを FI に直接接続すると、す ぐにそのサーバが検出され、ユーザの操作を待たずに、Cisco UCS Manager によるサーバの管 理が開始されます。

 $\bigwedge$ 

- SingleConnect FEX 接続から直接接続への移行は、中断の生じるプロセスです。この移行は、 スケジュールされた停止時間内に行ってください。この手順は、完了するまで 15 ~ 20 分かか る場合があります。 注意
- ステップ **1** FI でサーバ ポートを設定します。
- ステップ **2** FEX からケーブルを外して、ファブリック インターコネクトで設定されたサーバ ポートに接続します。
- ステップ **3** Cisco UCS Manager GUI でサーバを右クリックして、ポップアップ メニューから **[Recover Server]** または **[Server Maintenance]** を選択します。
- ステップ **4** [Re-acknowledge] クリックして、[OK] を選択します。 これでサーバが再起動します。

サーバを再起動したら、通常の運用を再開できます。

## デュアルワイヤ管理から直接接続モードへの **C** シリーズ サーバの移行

この移行手順を実行する前に、Cisco UCS Manager GUI の [Global Policies] ページで、**[Rack Discovery Policy]** と **[Rack Management Connection Policies]** を **[Immediate]** や **[Auto Acknowledge]** などのデフォルトに設定してください。そうすることで、サーバを FI に直接接続すると、す ぐにそのサーバが検出され、ユーザの操作を待たずに、Cisco UCS Manager によるサーバの管 理が開始されます。

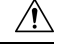

• デュアルワイヤ FEX 接続から直接接続への移行は、中断の生じるプロセスです。この移 行は、スケジュールされた停止時間内に行ってください。この手順は、完了するまで15~ 20 分かかる場合があります。 注意

• 移行を実行する前にサーバを停止する必要があります。

デュアルワイヤ管理モードで接続されているサーバに対して直接接続モードを有効にするに は、アダプタを変更する必要があります。アダプタを変更すると、ベア メタル Windows シス テムのPCIeの番号付けに影響を与えることがあります。OSにリストされているアダプタを変 更すると、それらはアダプタ 3 と 4 になります。スタティック アドレスを使用している場合 は、サーバから前のアダプタを取り外す必要があります。詳細については、 <http://support.microsoft.com/kb/269155>を参照してください。

- ステップ **1** FI でサーバ ポートを設定します。
- ステップ **2** サーバの稼働を中止する。
- ステップ **3** Cisco UCS VIC 1225、Cisco UCS VIC 1227、Cisco UCS VIC 1385、または Cisco UCS VIC 1455 を使用してい ない場合は、サーバで Cisco UCS VIC を物理的に変更します。
	- a) サーバの背面から、電源ケーブル、Management LOM と SFP Twinax 接続ケーブルを外します。
	- b) サーバをスライドしてラックから外し、上部カバーを取り外します。
	- c) PCIe ライザ カードをスロットから外し、既存のアダプタを取り外して、Cisco UCS VIC 1225 を装着し ます。
	- d) PCIe ライザ カードをスロットに再度装着し、上部カバーをサーバに戻し、サーバを押してラックに戻 します。
	- e) (任意)デュアル ワイヤ モードで、FEX をサーバに接続する必要がなくなった場合は、FEX を Cisco UCS Manager から外し、電源を入れて、ラック サーバから FEX を取り外します。
- ステップ **4** Cisco VIC のポートから FI のポートに SFP Twinax ケーブルを接続します。
- ステップ **5** サーバに電源ケーブルを再度接続します。

CIMC がスタンバイになるので、サーバの電源を入れる必要はありません。

#### 次のタスク

Cisco UCS Manager GUI からサーバを再コミッションします。再起動が完了すると、サーバが 運用可能になり、サービス プロファイルをサーバに適用できます。

## 統合後の **Cisco UCS Manager** でのラックマウント型サー バの管理

Cisco UCS ドメイン と統合されているすべてのラックマウント サーバを、Cisco UCS Manager によって管理し、モニタリングできます。統合後は、ラックマウントサーバの管理タスクはす べて Cisco UCS Manager GUI または Cisco UCS Manager CLI のサービス プロファイルからのみ 実行します。Cisco UCS Manager によるサーバの管理を開始すると、C シリーズ ラックマウン ト サーバ Cisco IMC は使用できなくなります。

Cisco UCS Manager は、検出された各ラックマウント サーバに関する情報、エラー、および障 害を提供します。

Cisco UCS Manager からの C シリーズ ラックマウント サーバ C-Series Rack-Mount Servers の管 理の詳細については、使用しているリリースの『Cisco UCS Manager [Configuration](http://www.cisco.com/en/US/products/ps10281/products_installation_and_configuration_guides_list.html) Guide』の 「Managing Rack-Mount Servers」の章を参照してください。

# サーバを **Cisco UCS** ドメイン モードからスタンドアロン モードへ戻す方法

Cisco UCS Manager ソフトウェアを使用して Cisco UCS C シリーズ サーバを管理すると、その サーバに UCS Manager サービス プロファイルが関連付けられます。C シリーズ サーバをスタ ンドアロン モードに戻す(すなわち Cisco IMC ソフトウェアで管理できるようにする)場合 は、UCS Manager で次の処理を行う必要があります。

- ステップ **1** サーバへの UCS Manager サービス プロファイルの関連付けを解除する。
- ステップ **2** アダプタからの接続を削除します。
- ステップ **3** 手動でサーバの電源オンします。
- ステップ **4** 前面パネル KVM 接続を接続します。
- ステップ **5** ブート中にアップ **F8** キーを押します。
- ステップ **6** CIMC を工場出荷時の初期状態またはスタンドアロン モードにリセットします。
	- サーバへのサービス プロファイルの関連付けを解除しなかった場合、UCS Manager によって割 り当てられた MAC および WWN 番号が引き続きサーバで維持されることがあります。これに よって番号付けが重複し、UCS Manager で管理されている他のサーバとの間で競合が生じる可 能性があります。さらに、サービスプロファイルの関連付けを解除せずにサーバをスタンドア ロン モードに戻した場合、そのスタンドアロン サーバでは LSI RAID コントローラがブート可 能デバイスとして表示されないため、ローカルでの再起動ができなくなります。 注意

## 統合型サーバに関する特記事項

Cisco UCS システムの C シリーズ サーバに接続する場合は、次の点を確認してください:

• VIC 1455、VIC 1457 または VIC 1467 アダプタと UCS 6300 ファブリック インターコネク ト間の単一リンク ポート チャネル (28 ページ)

### **VIC 1455**、**VIC 1457** または **VIC 1467** アダプタと **UCS 6300** ファブリック イ ンターコネクト間の単一リンク ポート チャネル

Cisco UCS Manager リリース 4.0(1a) 以降では、UCS 6300 シリーズ ファブリック インターコネ クトに直接接続しているラックサーバ上で、VIC 1455、1457 または 1467 アダプタ間の単一リ ンク ポート チャネルのみサポートしています。

VIC 1455、1457 または 1467 アダプタおよび UCS 6300 シリーズ ファブリック インターコネク ト間に、2 個目のポート チャネル リンクを追加しないでください。

翻訳について

このドキュメントは、米国シスコ発行ドキュメントの参考和訳です。リンク情報につきましては 、日本語版掲載時点で、英語版にアップデートがあり、リンク先のページが移動/変更されている 場合がありますことをご了承ください。あくまでも参考和訳となりますので、正式な内容につい ては米国サイトのドキュメントを参照ください。